# **CONOCE LA NUEVA PLATAFORMA GRATUITA DE LITERATURA DIGITAL**

Revisa el paso a paso para pedir prestados e-Book y Audiolibros desde tu celular.

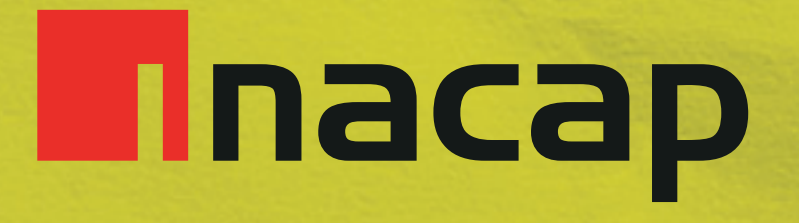

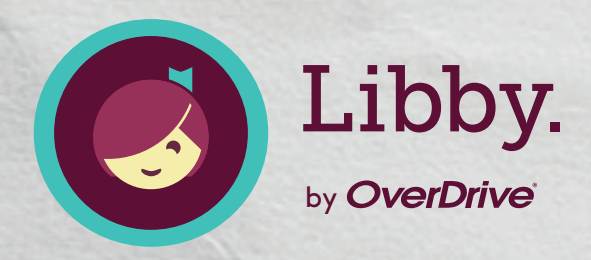

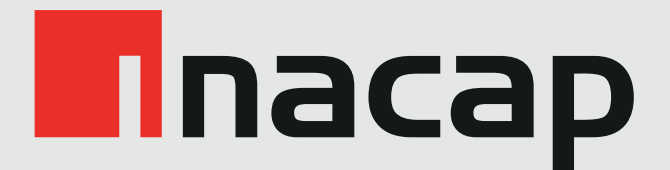

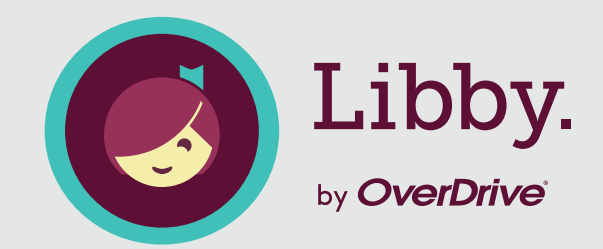

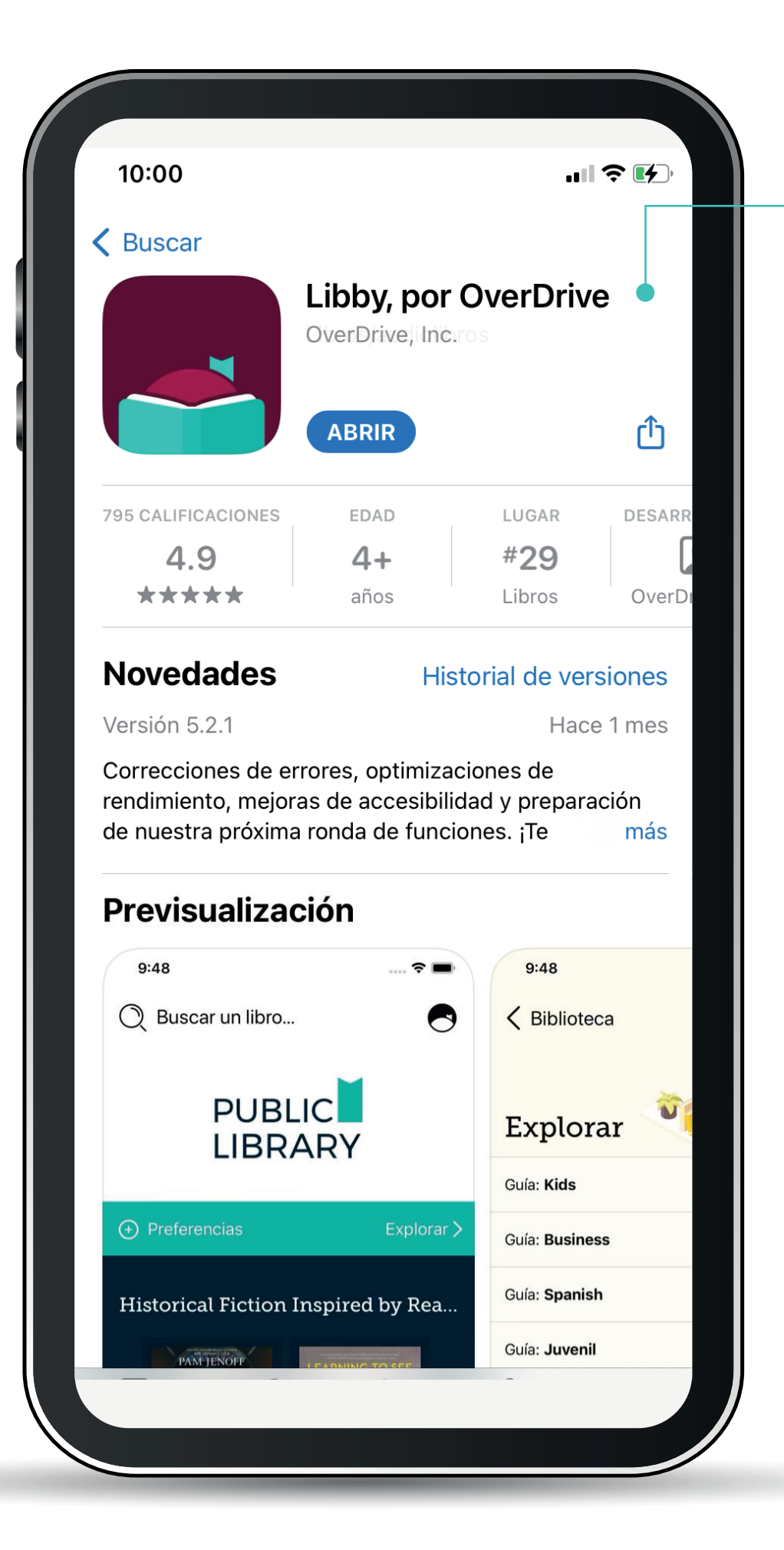

Desde tu tienda de aplicaciones descarga **gratuitamente** la app Libby.

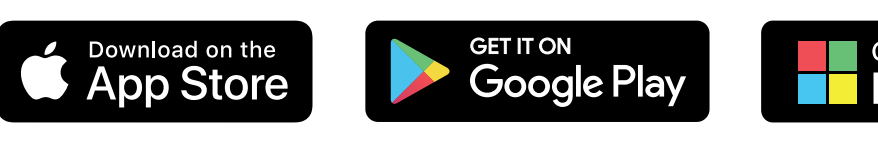

Get it from **Microsoft** 

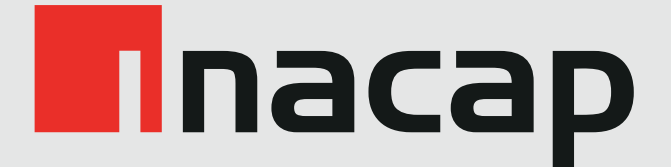

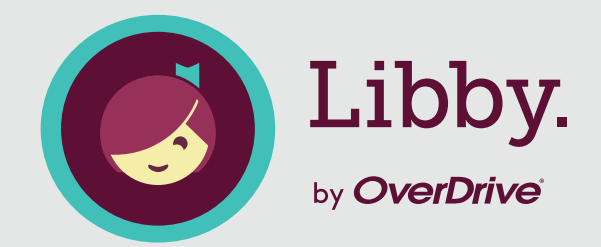

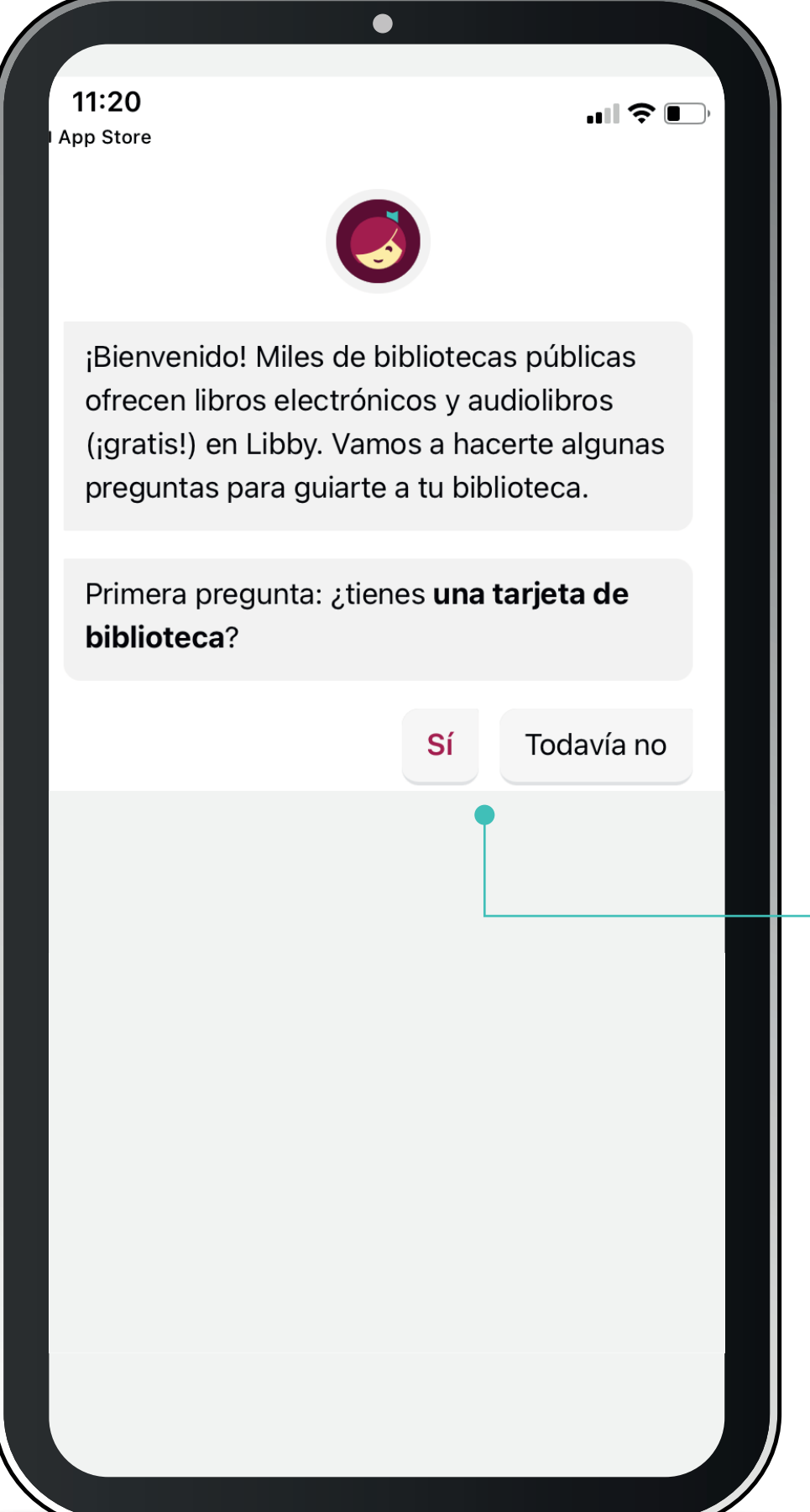

Abre la app Libby desde tu celular y haz clic en "**sí**" a la pregunta "¿tienes una tarjeta de biblioteca?".

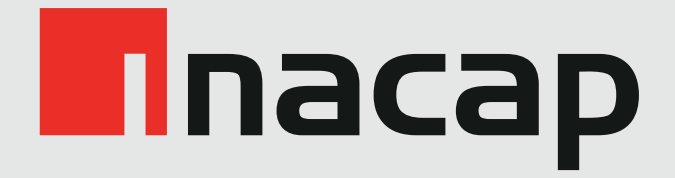

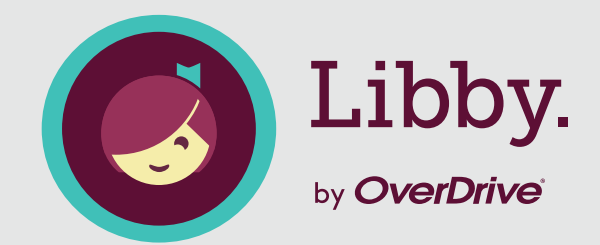

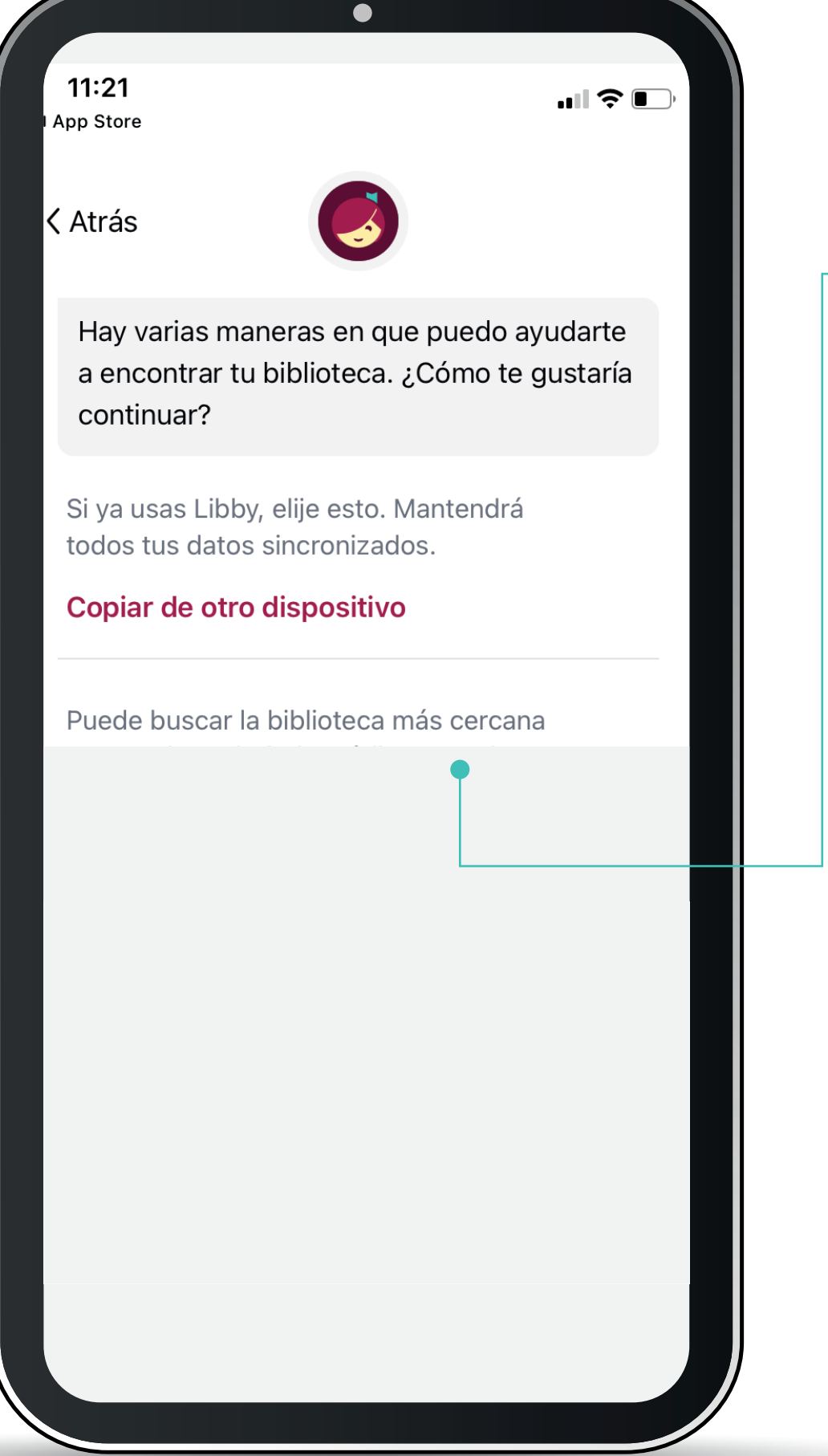

 Selecciona la opción "**Buscar una biblioteca**".

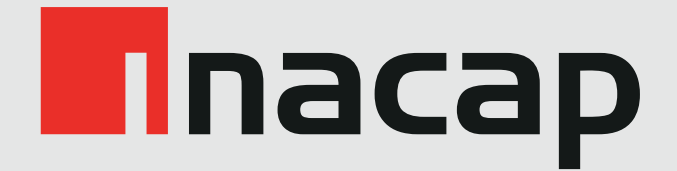

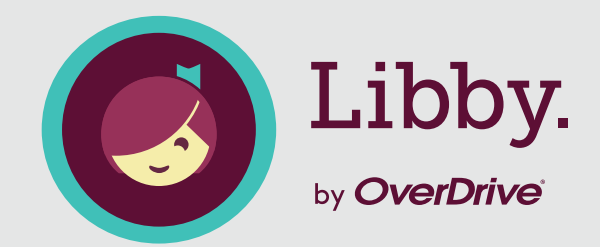

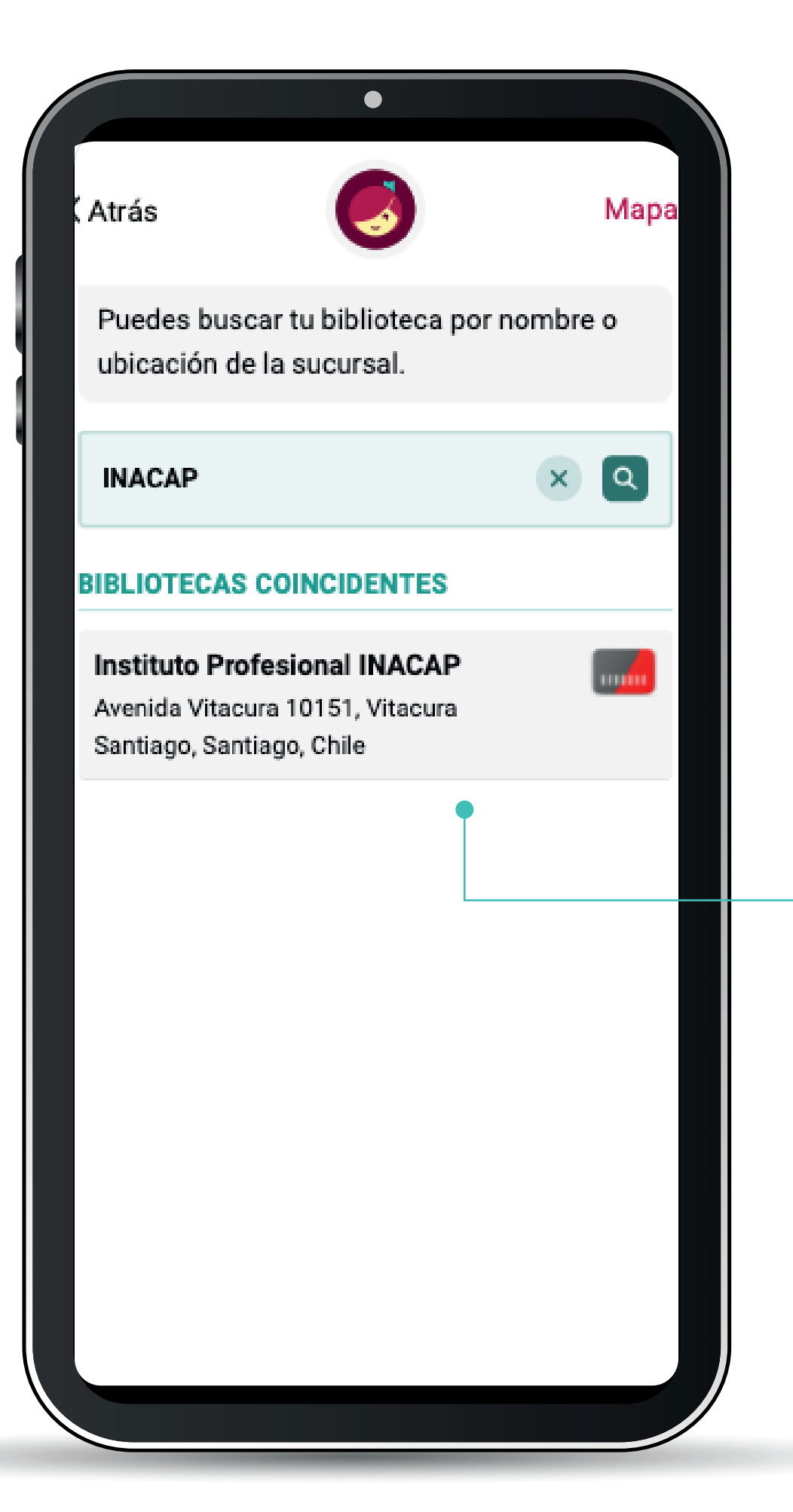

Ingresa en el buscador "**INACAP**" y selecciona el resultado de la búsqueda.

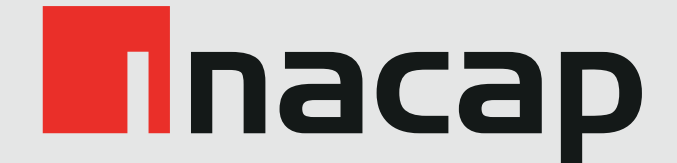

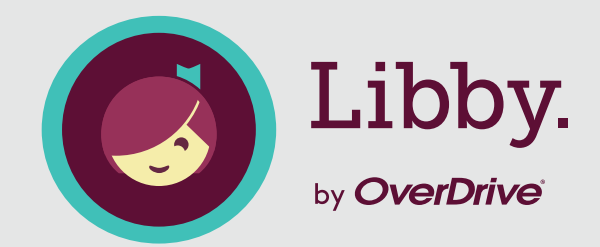

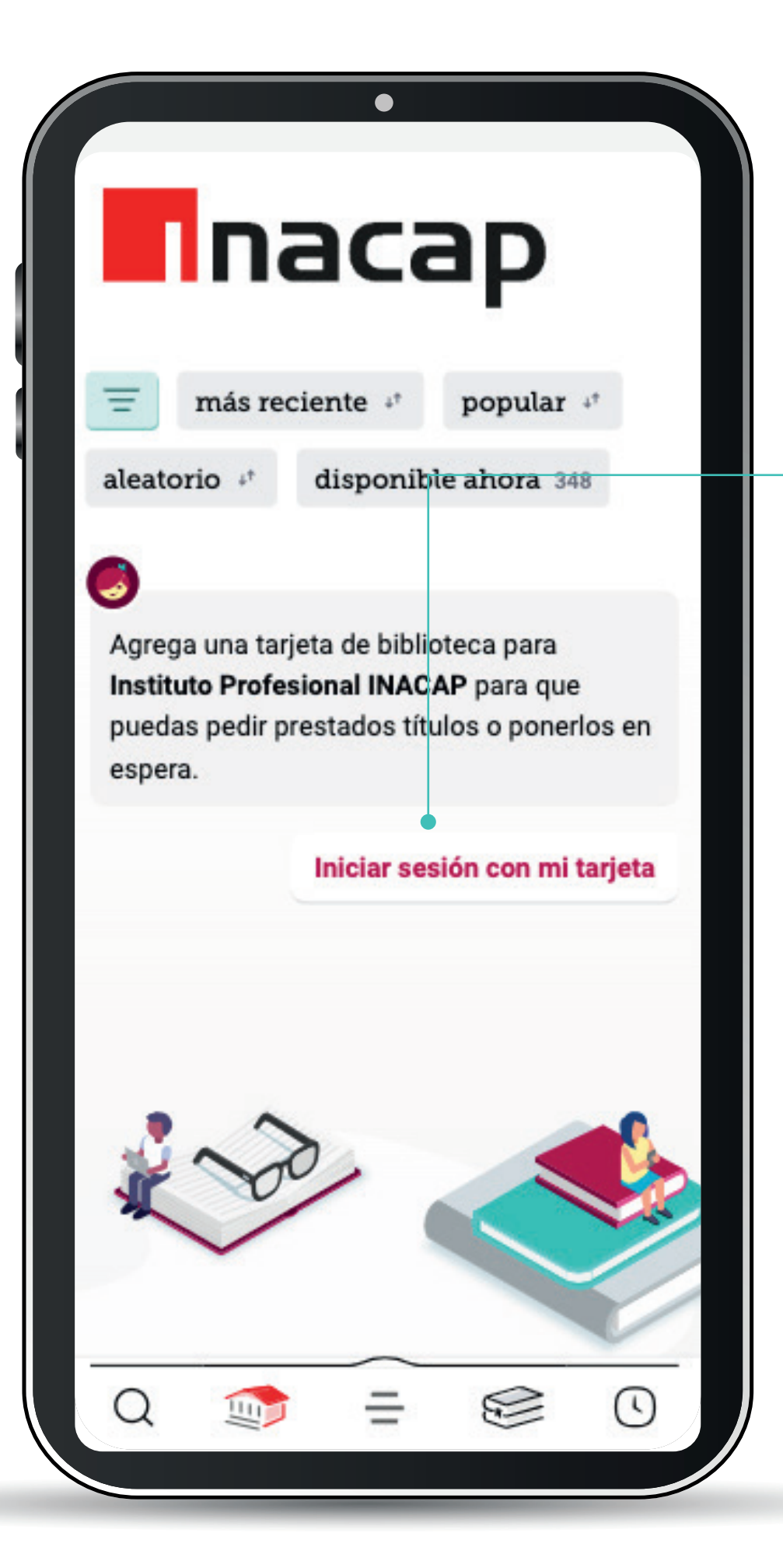

Haz click sobre la opción "**Iniciar sesión con mi tarjeta**" e **ingresa tus credenciales institucionales** 

(las mismas con las que accedes a la Intranet).

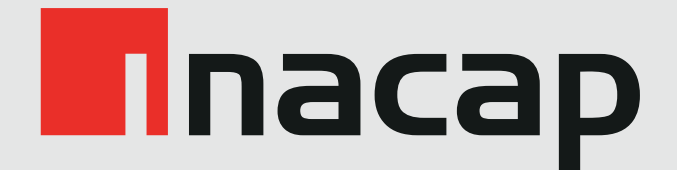

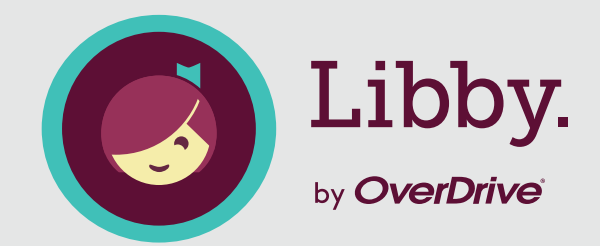

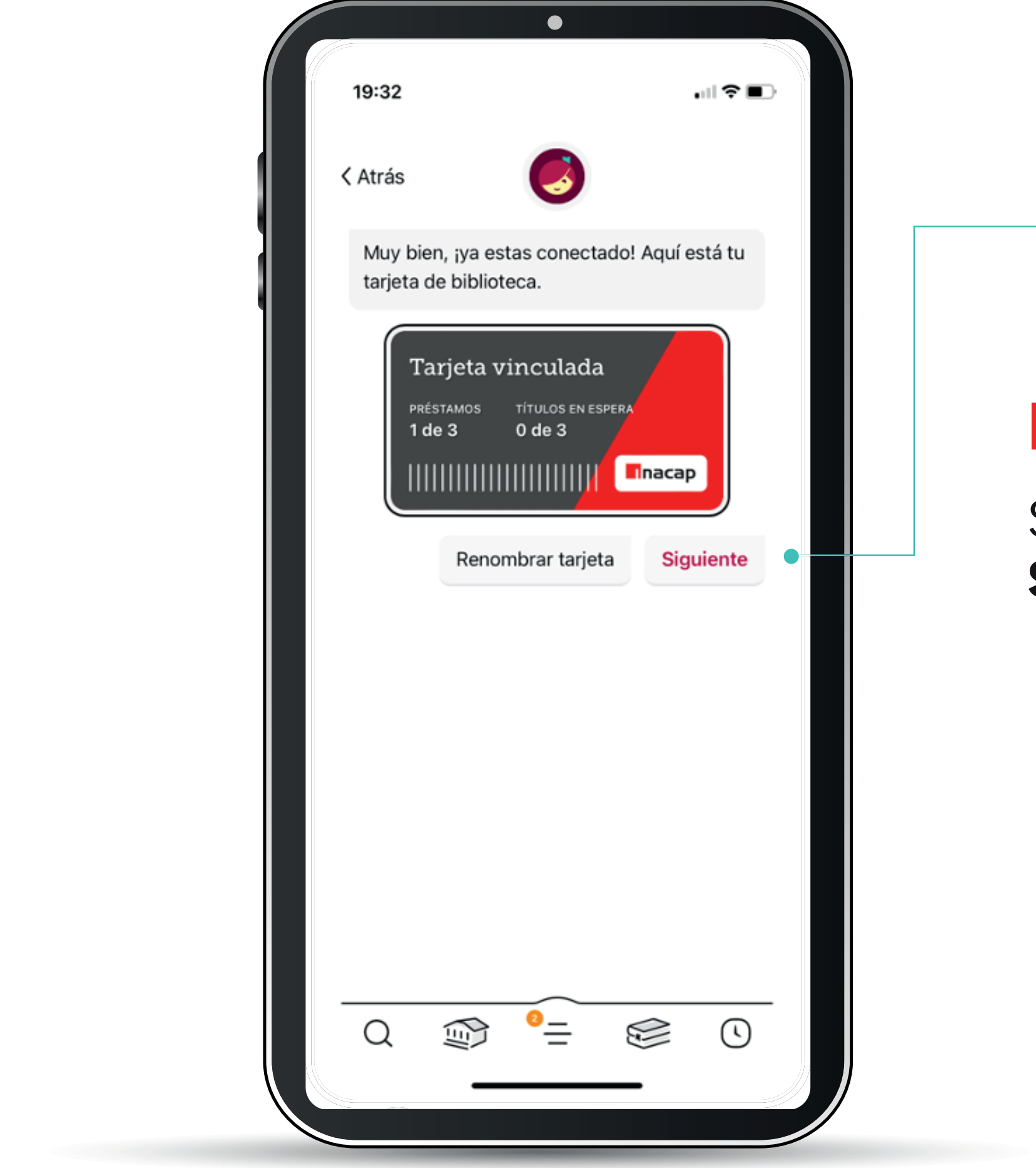

Selecciona la opción **Siguiente**.

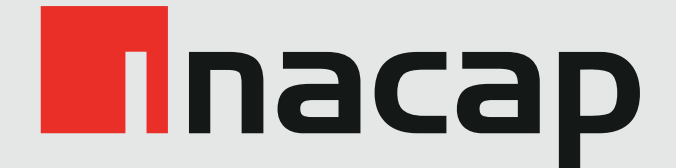

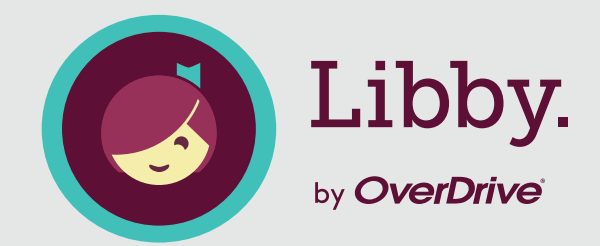

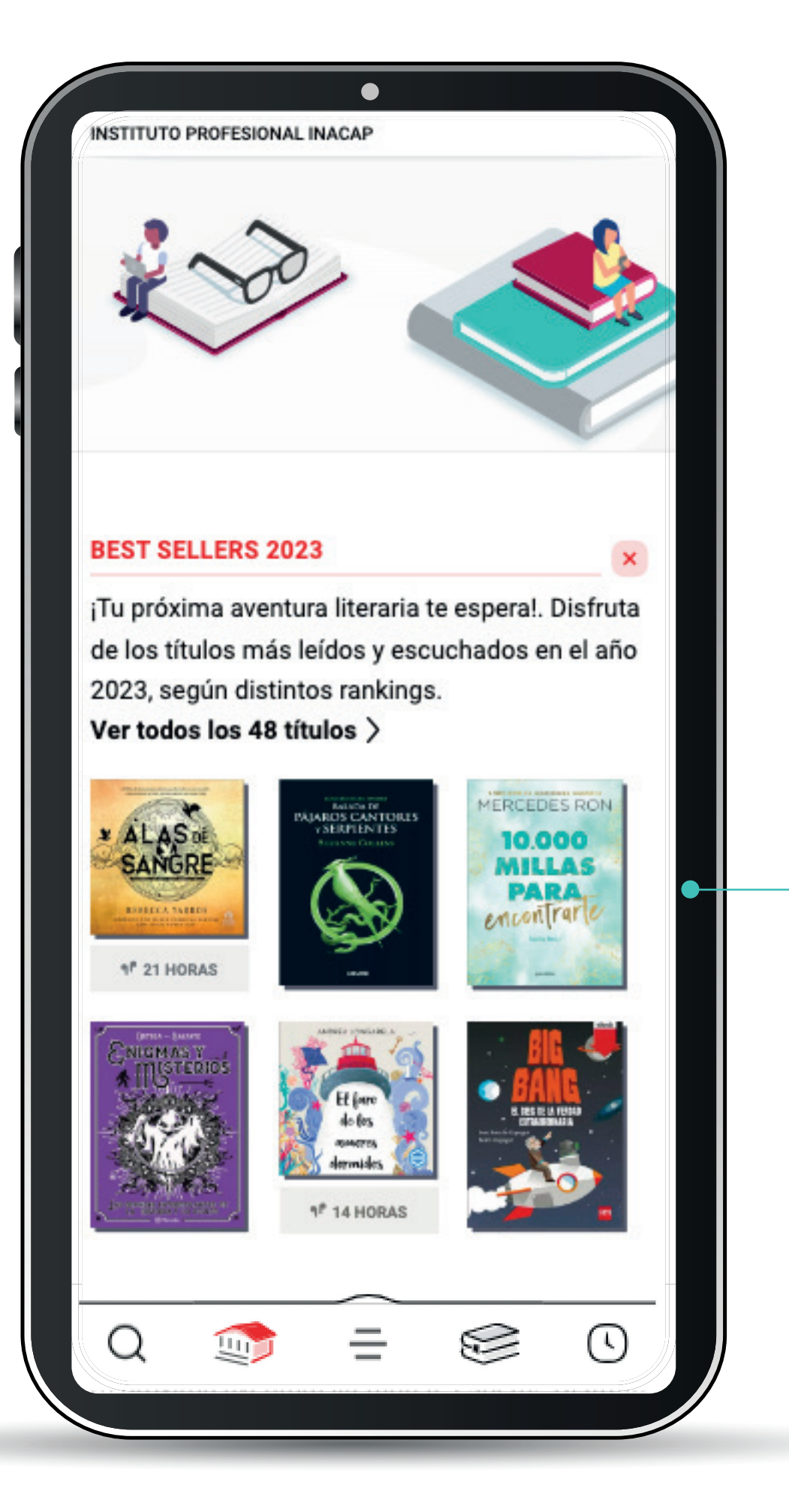

¡Tu próxima aventura literaria te espera! Estás listo para navegar en tu biblioteca digital y disfrutar el títulos que más te guste.